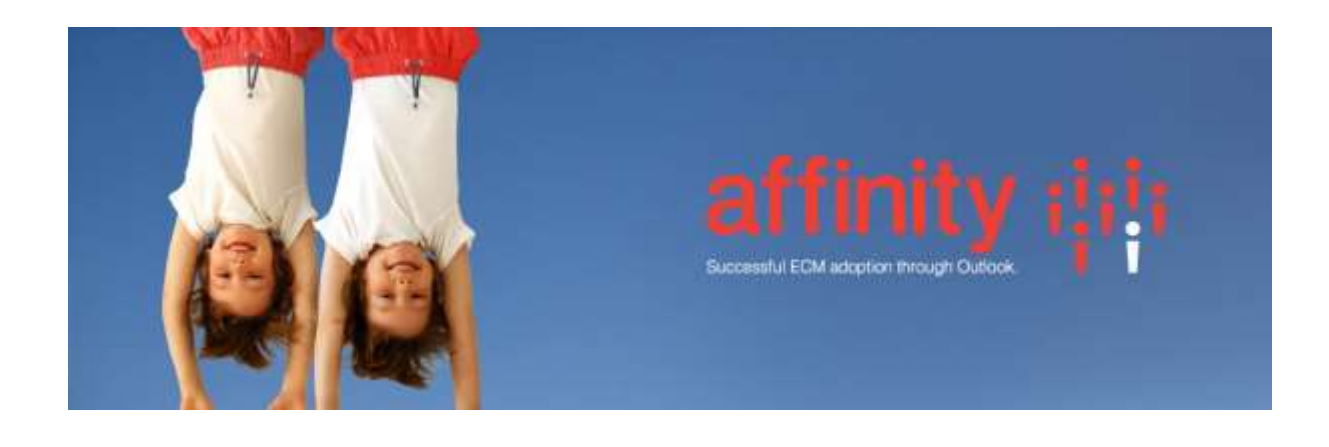

## **Repstor Meridio**

Install the Repstor Meridio installer with the same version as the installed affinity.

Repstor Meridio uses the Meridio webservices to communicate with the Meridio Server. The Meridio webservice should be configured to use authenticated login. To setup Meridio Repositories create a search scope in the Search Scope tab of Repstor options. The search scope should include the name of the server running the Meridio web services.

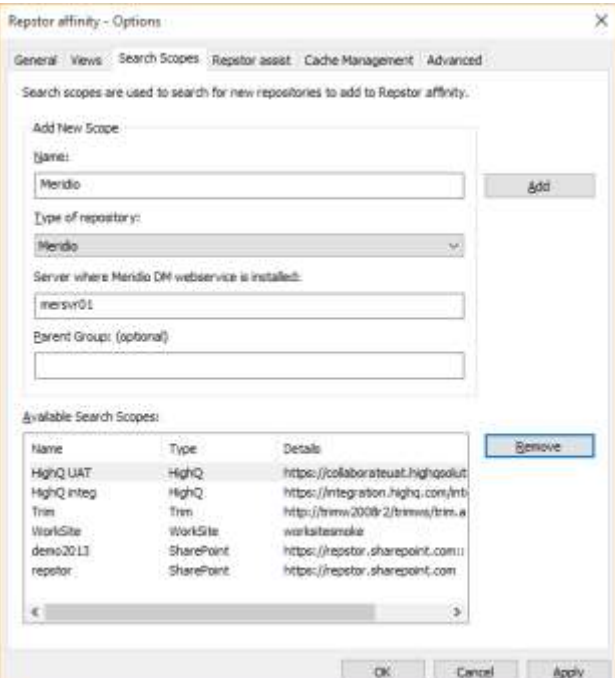

The scope can then be used to search for Meridio repositories to synchronize into Outlook using Repstor affinity.

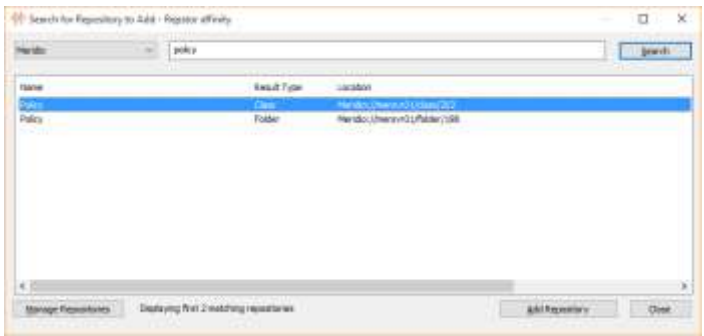

To synchronize a specific folders or classes add a Meridio repository manually in Manage Repositories and use a location of the format: Meridio://mersvr01/class/202. This is the same format returned by Meridio copy folder etc. functionality.

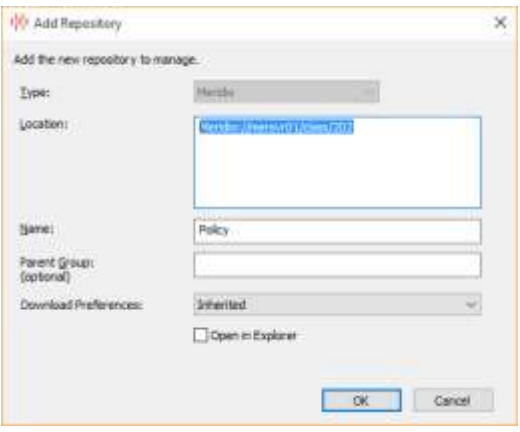

## Registry Configuration Settings

These settings are part of the Repstor Group policy template.

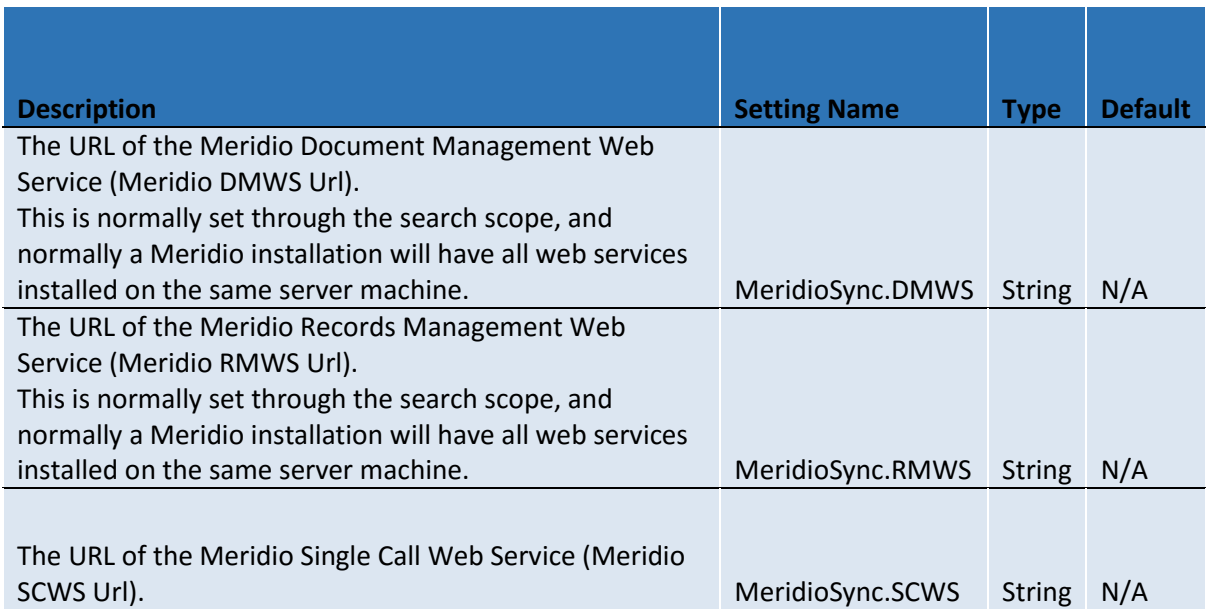

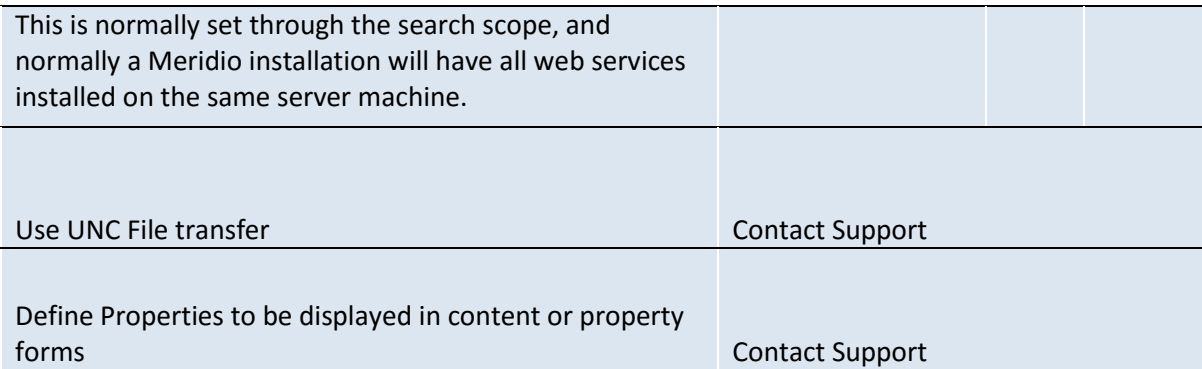